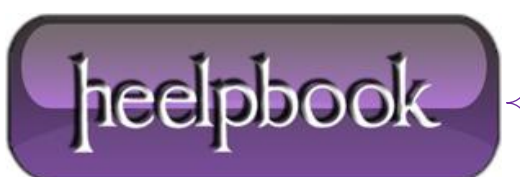

## **WINDOWS 7 – HOW TO DELETE HIBERFIL.SYS FILE**

Hibernate mode uses the **hiberfil.sys** file to store the the current state (*memory*) of the PC, and since it's managed by Windows.

If you want to delete use one of the following solutions:

## **Solution 1**

- Click **Start -> All Programs –> Accessories**;
- Right-click **Command Prompt**;
- Select **Run as administrator**;
- Grant permisssion to change system settings;
- In this privileged command prompt window, enter:

powercfg -h off

## **Solution 2**

Boot in **Safe Mode** and delete the file. Ensure that the hibernation is not enabled.If you still cannot delete it, use some other bootable disk and then delete it.

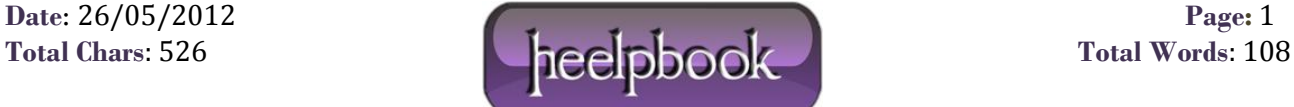